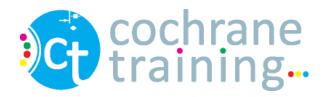

# Orientation to Blackboard Collaborate

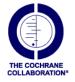

## Logging in

- Click on the link provided when you registered for the webinar, or copy the link into your web browser
- Enter your name and click the Log In button.
- Blackboard Collaborate will open in a new window

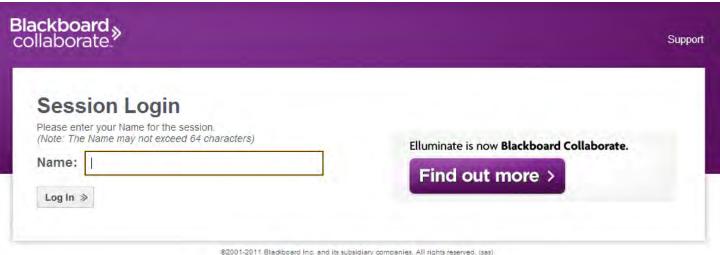

Terms of Use | Privacy Policy | Rules of Conduct

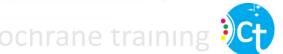

#### Collaborate vClass webinars

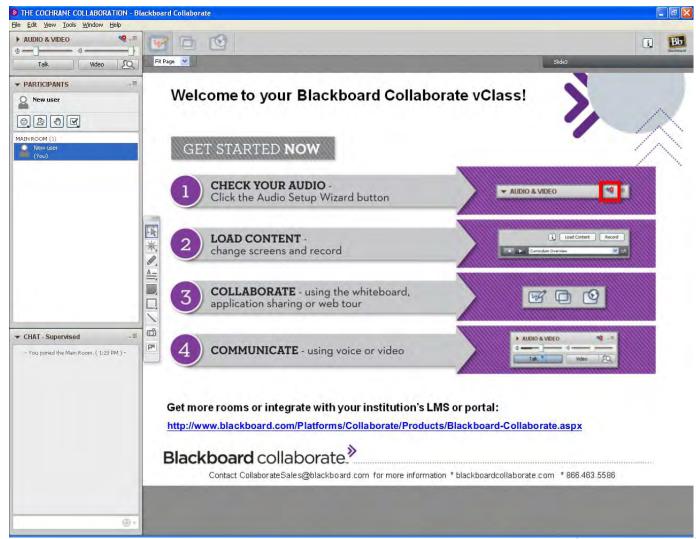

## Check your audio settings

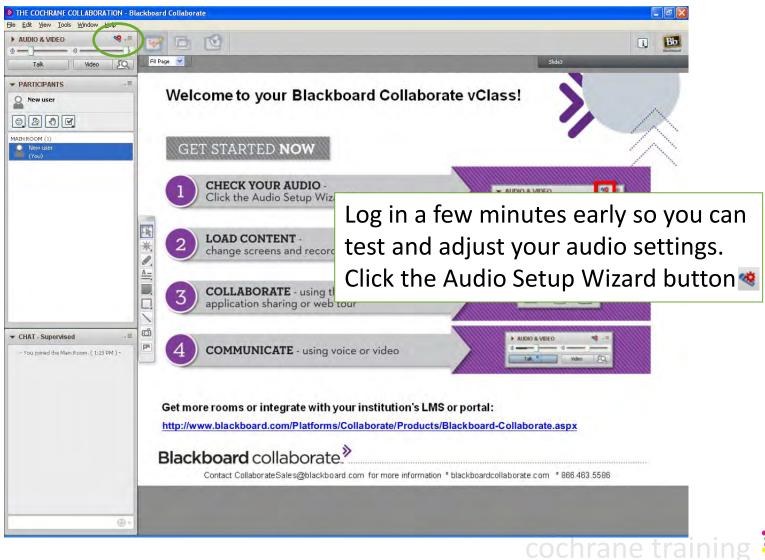

### Participants window

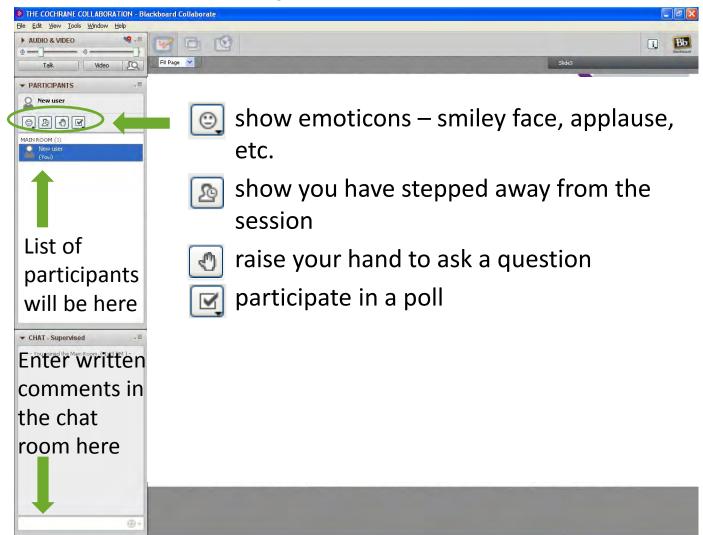

cochrane train

## Speaking during the webinar

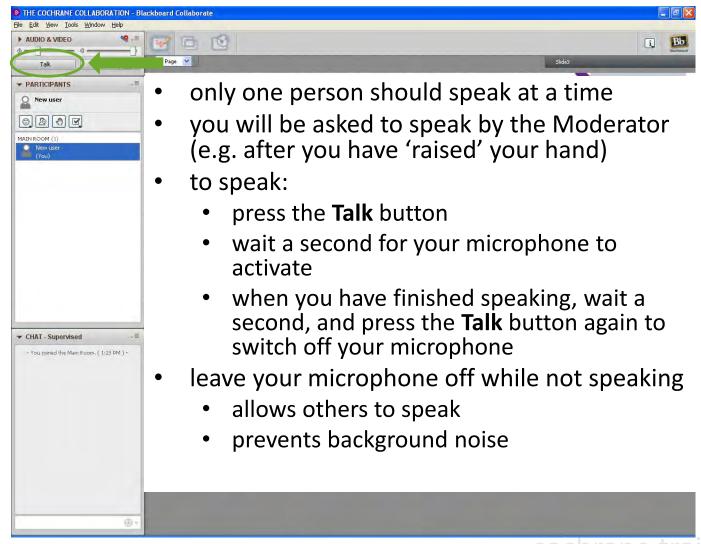

#### Whiteboard area

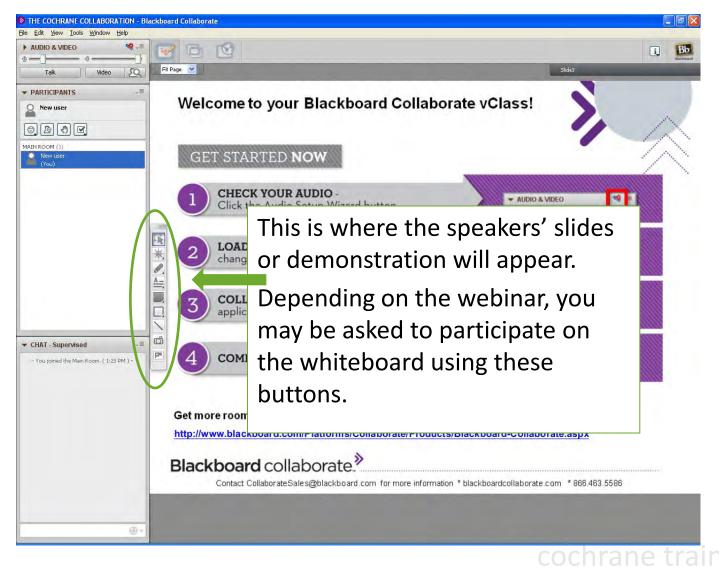

#### To exit the webinar

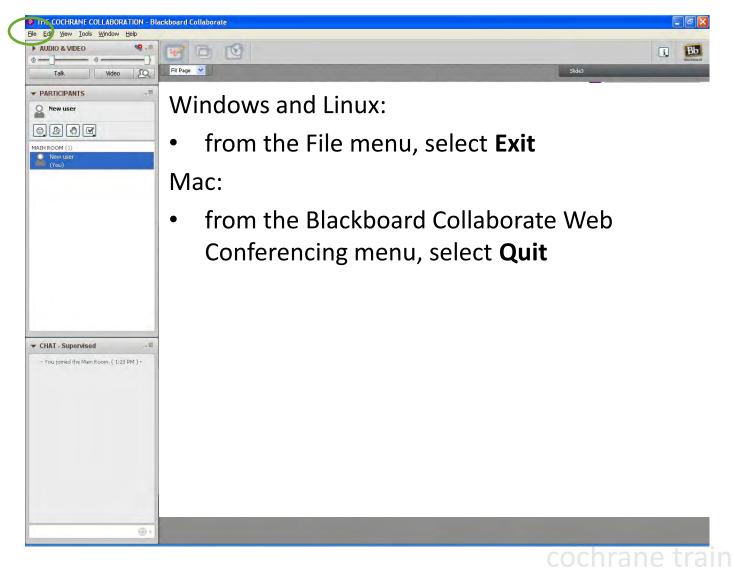

#### References

 Blackboard Collaborate On-Demand Learning Centre <u>www.blackboard.com/Platforms/Collaborate/Services/On-Demand-Learning-Center/Web-Conferencing.aspx</u>

## Acknowledgements

- Compiled by Miranda Cumpston
- Based on materials by the Canadian Cochrane Centre

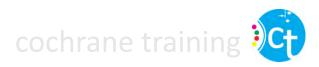